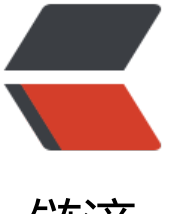

链滴

## 使用 pyinstaller 打[包 Py](https://ld246.com)thon 脚本为可执行 文件

作者: xynling

原文链接:https://ld246.com/article/1538554727503

来源网站: [链滴](https://ld246.com/member/xynling)

许可协议:[署名-相同方式共享 4.0 国际 \(CC BY-SA 4.0\)](https://ld246.com/article/1538554727503)

①在cmd中输入 pip install pyinstaller 来安装pyinstaller, 等待安装完毕。

②安装完毕后, 在cmd中输入pyinstaller.exe -F(python2.7位置:C:\Python27\Scripts)你的.py文件 路径。例: pyinstaller.exe -F E:\python\test.py (-F为附加的参数, 效果为只输出单个的exe文件, 多的参数百度都可以找到)

③exe文件生成位置将会显示在cmd结果的倒数第二行,文本为"Appending archive to EXE 输出目录"

④输出时出现IndexError: tuple index out of range错误提示

原因是下载来的pyinstaller不支持python3.6,去下载最新版本覆盖即可。

下载地址:pyinstaller/pyinstaller

进入网页后点击绿色的"clone or download"按钮, 选择download zip进行下载, 将压缩包中的PyIns aller文件夹覆盖到PyInstaller的安装目录(建议覆盖前做好备份):

C:\Users\[用户名称\AppData\Loca](https://link.zhihu.com/?target=https%3A//github.com/pyinstaller/pyinstaller)l\Programs\Python\Python36\Lib\site-packages\PyInstaller

覆盖完成后再次输出即可生成EXE。

附: -F参数能不用就尽量不用, 打包一时爽, 打开花5秒。

作者:YeEeck

链接:https://www.zhihu.com/question/52660083/answer/194567579

来源:知乎